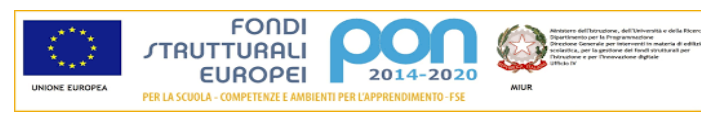

## **I.P. "PERSOLINO-STROCCHI"**

sede legale "Strocchi" - Servizi commerciali - Via Medaglie D'Oro, 92 - 48018 Faenza (RA) - Tel. 0546 622600

sede "Persolino" - Servizi per l'agricoltura - Via Firenze, 194 – 48018 Faenza (RA) - Tel. 0546 22932

Codice fiscale 90033400392 - Sito internet: **http://www.persolinostrocchi.it/**

E-mail: **rarc060009@istruzione.it**; PEC: **rarc060009@pec.istruzione.it**

## **TUTORIAL G SUITE: primo accesso e recupero password**

L'Istituto ha attivato i servizi della piattaforma Google Suite for Education che Google mette gratuitamente a disposizione delle scuole. Questa "G Suite" è costituita da un insieme di applicazioni; le principali sono: la posta elettronica, i documenti condivisi (Google Drive), il Calendario, i moduli per test online (Google Moduli), Google Classroom (per le classi virtuali) e Meet (per videolezioni/videoconferenze).

Per ogni studente e per ogni docente è stato creato un account G Suite istituzionale all'interno del dominio della scuola (nome.cognome@persolinostrocchi.istruzioneer.it), da utilizzare ad uso esclusivo per le comunicazioni e le attività didattiche della scuola.

L'account scolastico posseduto da docenti e studenti è nel formato [nome.cognome@persolinostrocchi.istruzioneer.it](mailto:nome.cognome@persolinostrocchi.istruzioneer.it)

Le funzionalità della G Suite For Education sono molto simili a quelle degli account Gmail di tipo privato, ma la differenza è nelle condizioni d'uso: per le G Suite la proprietà dei dati rimane in capo all'utente, con totale protezione e privacy e priva di pubblicità, mentre per gli account privati le possibilità di utilizzo dei dati personali da parte di Google sono numerose.

## Di seguito vengono

descritti i semplici passaggi per accedere all'account G Suite:

- Aprire un browser per la navigazione in internet e digitare [www.google.it](http://www.google.it/)
- Cliccare su ACCEDI in alto a destra nella pagina di accesso di Google
- Inserire le credenziali fornite: il nome utente è nel formato [nome.cognome@persolinostrocchi.istruzioneer.it](mailto:nome.cognome@persolinostrocchi.istruzioneer.it) la password predefinita è 12345678 (al primo accesso la password predefinita dovrà essere obbligatoriamente modificata). Per recuperare la password smarrita scrivere una mail a [laura.monti@persolinostrocchi.istruzioneer.it](mailto:laura.monti@persolinostrocchi.istruzioneer.it)

Apparirà una schermata simile a quella dell'immagine sottostante; in particolare:

- 1) L'icona tonda, indicata qui a fianco con 1, rappresenta l'utente con cui si è effettuato l'accesso (inizialmente sarà presente l'iniziale del nome, ma può essere personalizzata con una foto)
- 2) L'icona, indicata qui a fianco con 2, con i puntini è l'icona fondamentale della G Suite, dal momento che è quella che dà l'accesso alle varie applicazioni (posta, Drive, Calendar…), a seconda delle necessità o delle indicazioni dei docenti

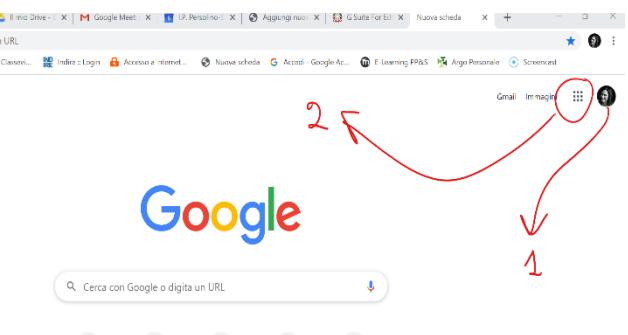